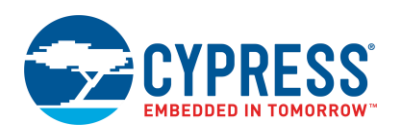

## **UART (SCB\_UART\_PDL) 1.0**

## **Features**

- Baud Rate of up to 1 Mbps
- Detection of Framing, Parity, and Overrun Errors
- Full Duplex, TX only, and RX only modes
- 9-bit address mode with hardware address detection
- Break signal detection
- Hardware Flow control
- Smartcard and IrDA support
- **DMA** support
- **Peripheral Driver Library (PDL) Component (PDL Application Programming Interface** (API) only)

# **General Description**

The SCB\_UART\_PDL Component provides asynchronous communications commonly referred to as RS232 or RS485. The Component can be configured for Full Duplex, RX only, or TX only versions. It can also be configured as a SmartCard interface, or an IrDA interface.

For most use cases, you can easily configure the UART by choosing the baud rate, parity, number of data bits, and number of start bits. The most common configuration for RS232 is often listed as "8N1," which is shorthand for eight data bits, no parity, and one stop bit. This is the default configuration for the SCB\_UART\_PDL Component. Therefore, in most applications you only need to set the baud rate. A second common use for UARTs is in multi-drop RS485 networks. The SCB\_UART\_PDL Component supports 9-bit addressing mode with hardware address detect.

UARTs have been around a long time, so there have been many physical-layer and protocollayer variations over time. These include, but are not limited to, RS423, DMX512, MIDI, LIN bus, legacy terminal protocols. To support the commonly used UART variations, the Component provides configuration support for the number of data bits, stop bits, parity, hardware flow control, and parity generation and detection.

#### **PRELIMINARY**

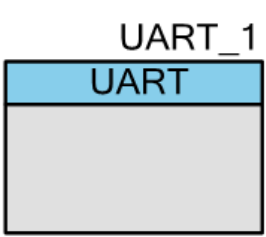

Standard

The SCB\_UART\_PDL Component is a graphical configuration entity built on top of the cy\_scb driver available in the PDL. It allows schematic-based connections and hardware configuration as defined by the Component Configure dialog.

## **When to Use a SCB\_UART\_PDL Component**

Use the SCB\_UART\_PDL Component any time a compatible asynchronous communications interface is required, especially RS232 and RS485 and other variations. You can also use the Component to create more advanced asynchronous based protocols such as Smartcard, and IrDA, or customer or industry proprietary.

Do not use a SCB\_UART\_PDL Component in those cases where a specific Component has already been created to address the protocol. For example, if a LIN or MIDI Component is provided, it has a specific implementation providing both hardware and protocol layer functionality. The SCB\_UART\_PDL is not needed in this case (subject to Component availability).

### **Definitions**

- UART Universal Asynchronous Receiver Transmitter commonly referred to as RS232. The UART supports following modes:
	- $\Box$  UART This is the standard mode.
	- $\Box$  SmartCard Transfer is similar to a UART transfer, with the addition of a negative acknowledgement (NACK) that may be sent from the receiver to the transmitter. A NACK is always '0'. Both transmitter and receiver may drive the same IO line, although never at the same time.
	- $\Box$  IrDA the Infrared Data Association protocol adds a modulation scheme to the UART signaling. At the transmitter, bits are modulated. At the receiver, bits are demodulated. The modulation scheme uses a Return-to-Zero-Inverted (RZI) format. A bit value of '0' is signaled by a short '1' pulse on the line and a bit value of '1' is signaled by holding the line to '0'.

### <span id="page-1-0"></span>**Quick Start**

- 1. Drag a SCB\_UART\_PDL Component from the Component Catalog Cypress/Communications/UART folder onto your schematic (the placed instance takes the name UART\_1).
- 2. Double-click to open the Configure dialog.
- 3. On the **Basic** tab, select the **Baud rate** at which the UART interface is expected to communicate.

**Note** For successful communication, the calculated **Actual baud rate** should be within the acceptable accuracy. If this is not the case, iterate through the **Oversample** parameter values to achieve the desired baud rate.

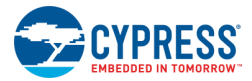

- 4. On the Pin Editor, select pins for the UART interface. The choice of pins that can be used for the UART interface is limited and PSoC Creator restricts the selection.
- 5. Build the project in order to verify the correctness of your design. This will add the required PDL modules to the Workspace Explorer and generate the configuration data for the UART\_1 instance.
- 6. In the *main.c* file, initialize the peripheral and start the application.

**Interrupt** parameter is "Internal" (uses UART High-Level communication cy\_scb driver functions; refer to [Interrupt Service Routine](#page-11-0) section):

```
/* Implement ISR for UART_1 */
void UART_1_Isr(void)
{
    Cy SCB_UART_Interrupt(UART_1_HW, &UART_1_context);
}
/* Allocate buffer */
#define BUFFER_SIZE (64UL)
uint8 t buffer[BUFFER SIZE];
/* Initialize SCB for UART operation with GUI selected settings */
(void) Cy_SCB_UART_Init(UART_1_HW, &UART_1_config, &UART_1_context);
/* Hook interrupt service routine and enable interrupt */
Cy SysInt Init(&UART 1 SCB IRQ cfg, &UART 1 Isr);
NVIC EnableIRQ(UART 1 SCB IRQ cfg.intrSrc);
/* Enable UART */
Cy_SCB_UART_Enable(UART_1_HW);
/* Transmit data */
(void) Cy_SCB_UART_Transmit(UART_1_HW, buffer, BUFFER_SIZE, &UART_1_context);
```
**Interrupt** parameter is "External" (uses UART Low-Level communication cy\_scb driver functions; refer to [Interrupt Service Routine](#page-11-0) section):

```
char t str[] = "Hello World/r/n";
/* Initialize SCB for UART operation with GUI selected settings */
(void) Cy_SCB_UART_Init(UART_1_HW, &UART_1_config, NULL);
/* Enable UART */
Cy_SCB_UART_Enable(UART_1_HW);
/* Put data into TX FIFO to be transferred */
Cy_SCB_UART_PutString(UART_1_HW, str);
```
7. Build and program the device.

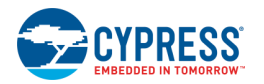

# **Input/Output Connections**

This section describes the various input and output connections for the Component. An asterisk (\*) in the following list indicates that it may not be shown on the Component symbol for the conditions listed in the description of that I/O.

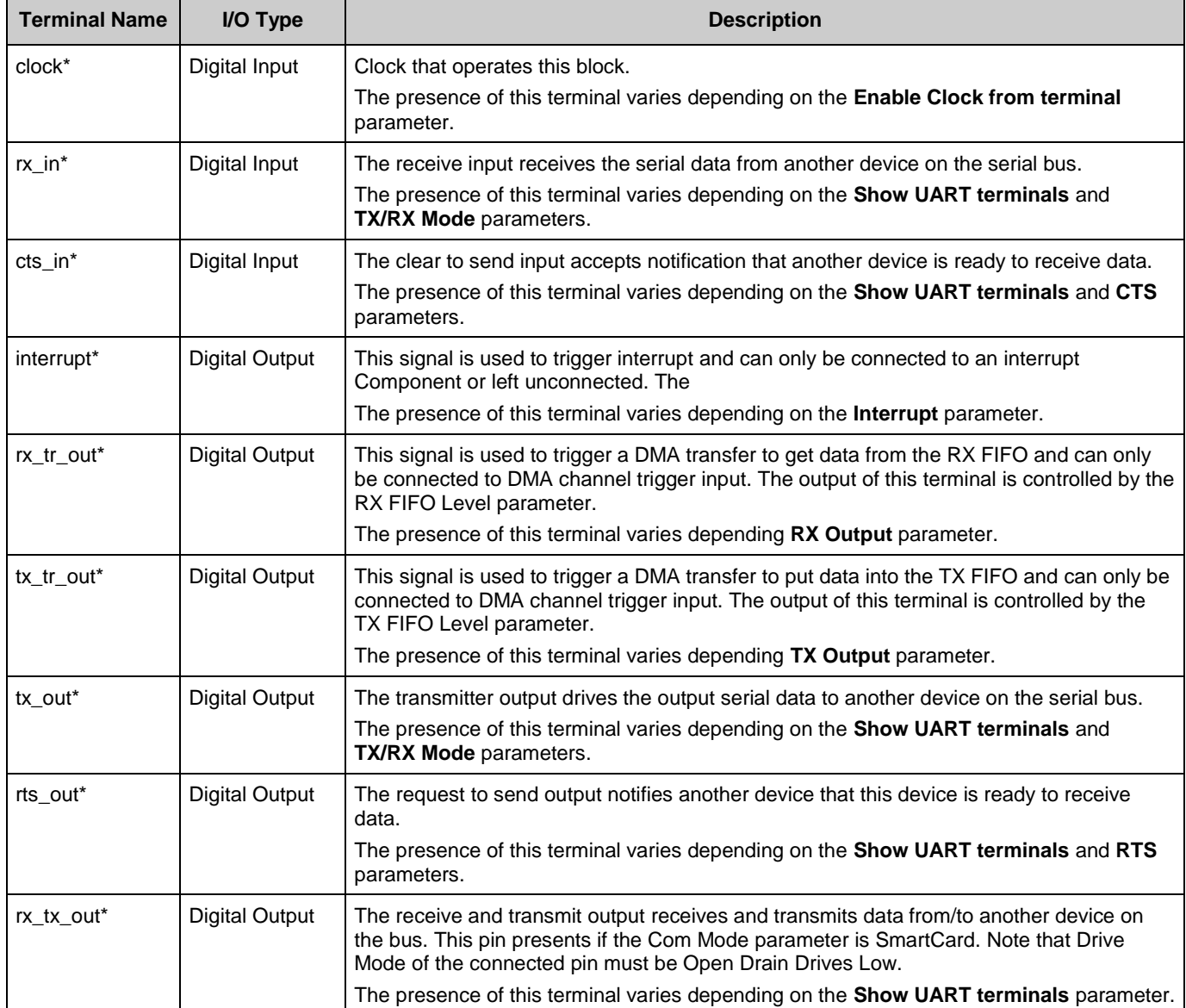

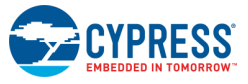

### **Internal Pins Configuration**

By default, the UART pins are buried inside Component: UART\_1\_rx, UART\_1\_tx, UART\_1\_cts, UART\_1\_rts and UART\_1\_tx\_rx. These pins are buried because they use dedicated connections and are not routable as general purpose signals. For more information, refer to the I/O System section in the device Technical Reference Manual (TRM).

The preferred method to change pins configuration is to enable **Show Terminals** option on the **Pins** tab and configure pins connected to the Component. Alternatively, the cy gpio driver API can be used.

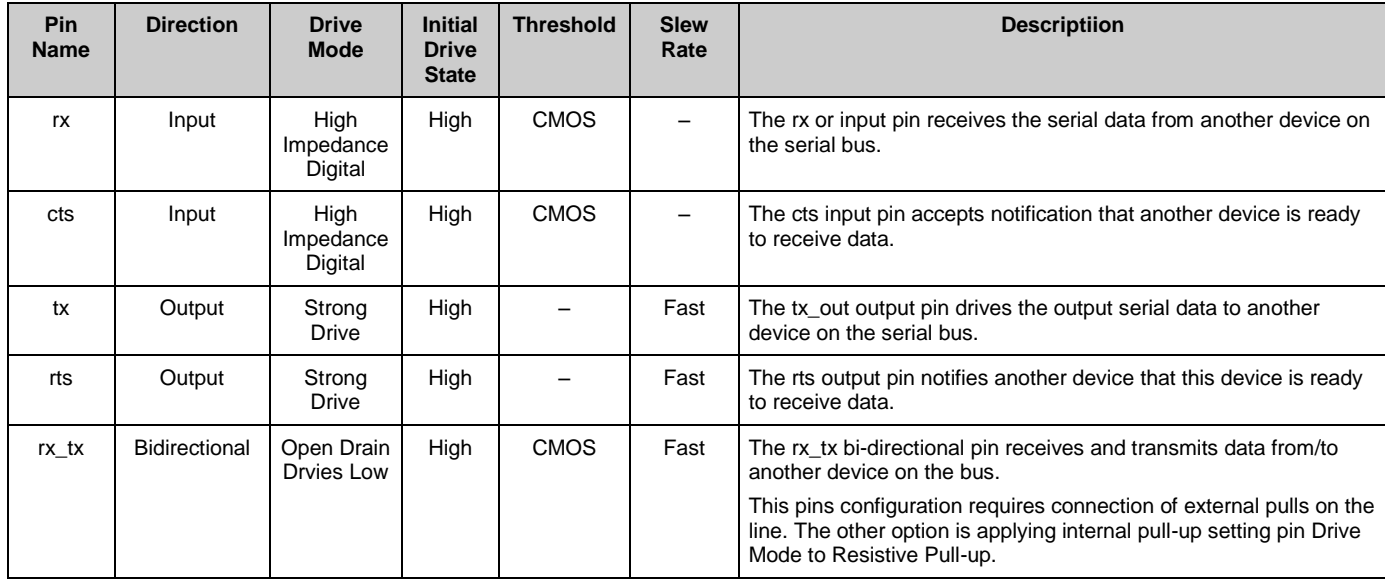

**Note** The instance name is not included in the Pin Names provided in the following tables:

The Input threshold level for **input pins** is CMOS which should be used for the vast majority of application connections.

The Input Buffer for **output pins** is disabled so as not to cause current linkage in low power mode. Reading the status of these pins always returns zero. To get the current status, the input buffer must be enabled before a status read.

The other **input pins** and **output pins** parameters are set to default. Refer to pin component datasheet for more information about default parameters values.

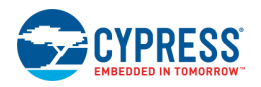

# **Component Parameters**

The SCB\_UART\_PDL Component Configure dialog allows you to edit the configuration parameters for the Component instance. Parameters are located on different tabs.

## **Basic Tab**

This tab contains the Component parameters used in the general peripheral initialization settings.

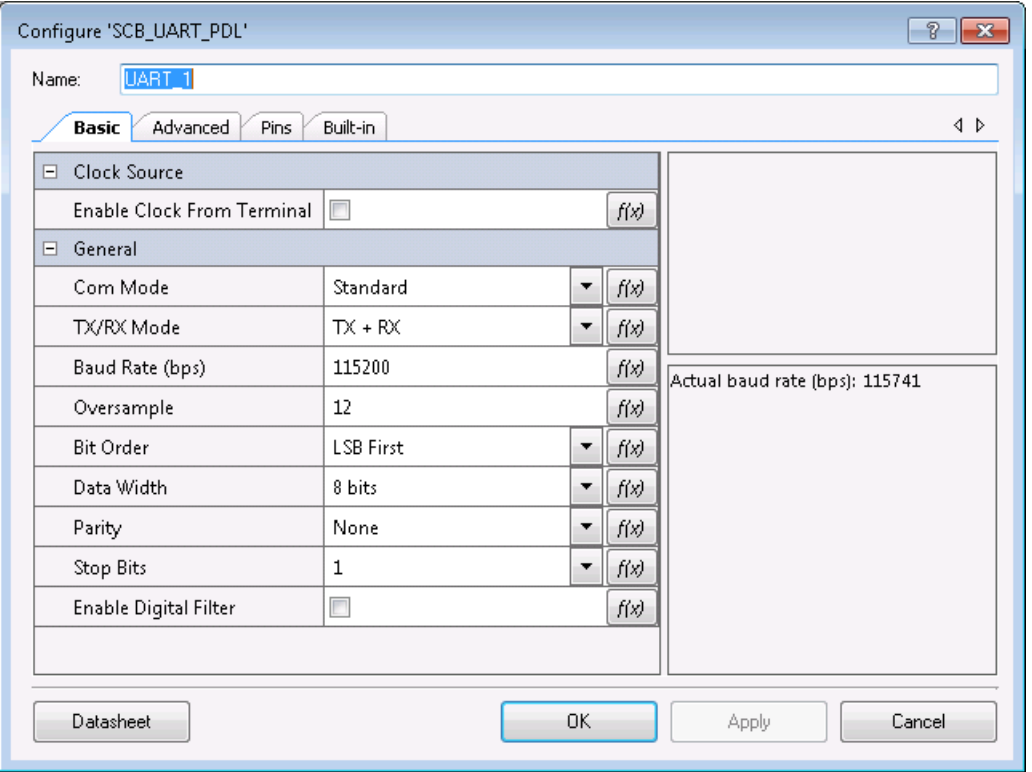

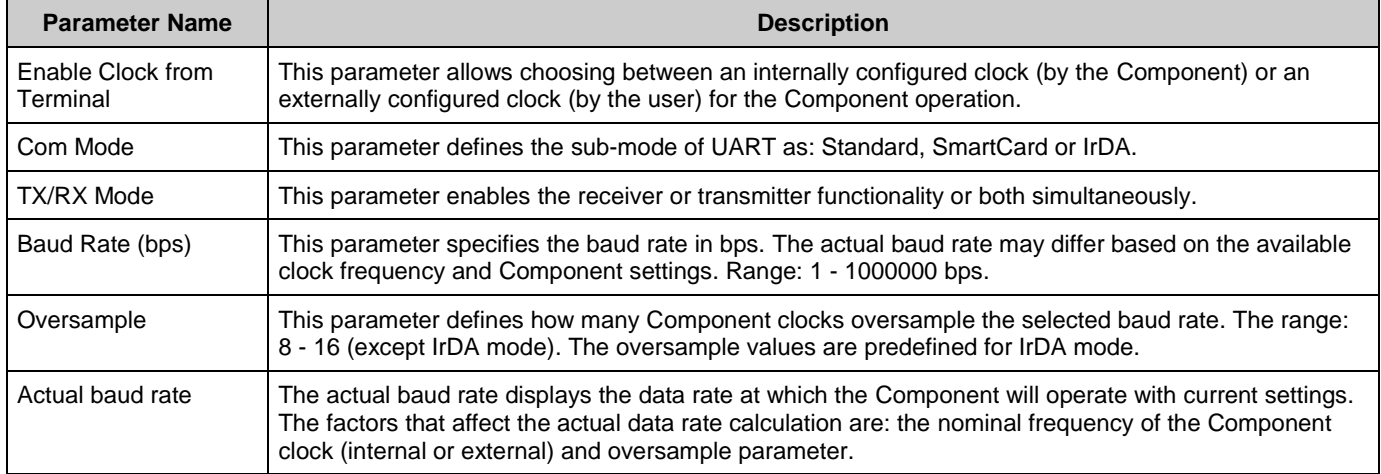

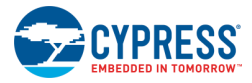

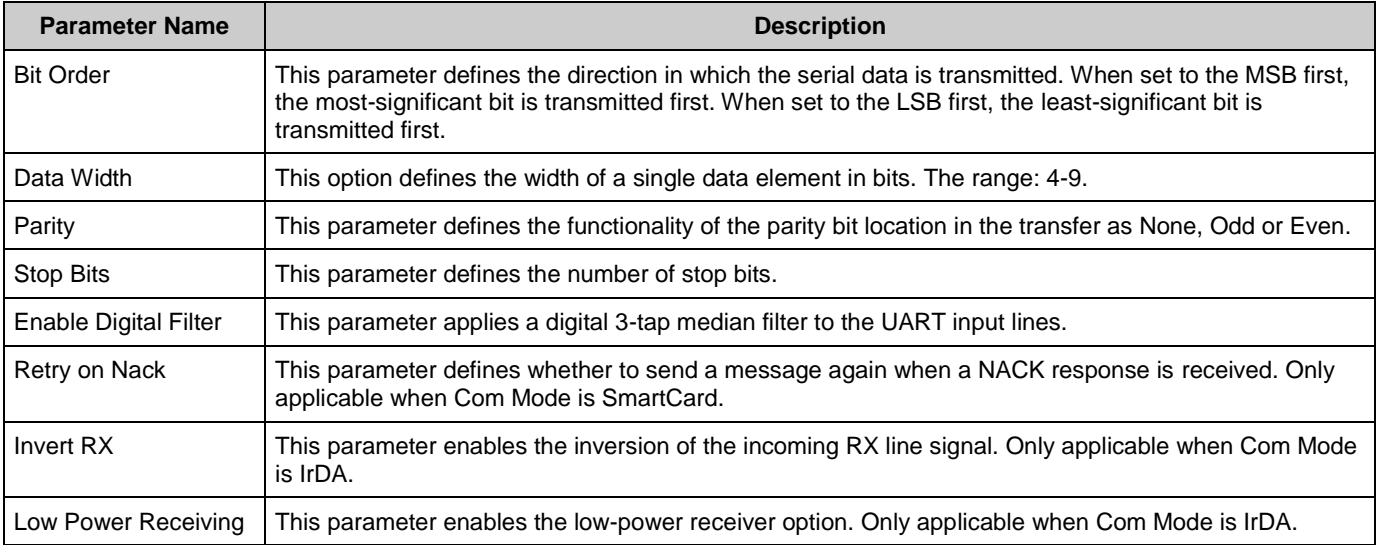

### **Advanced Tab**

This tab contains the Interrupt configuration settings.

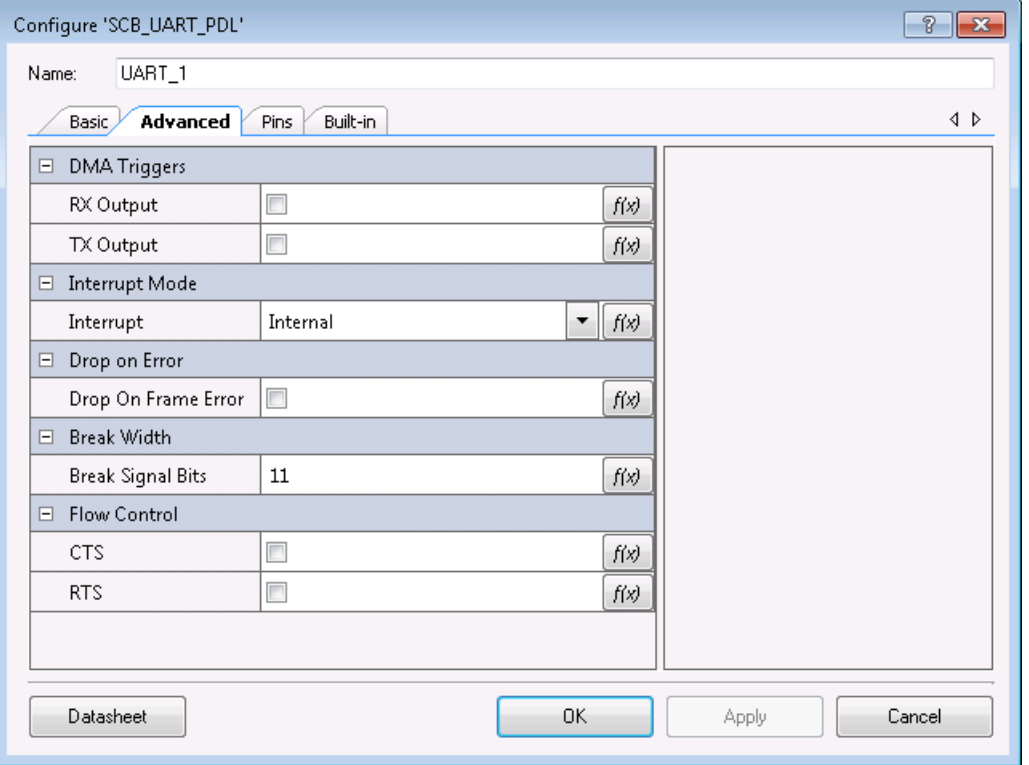

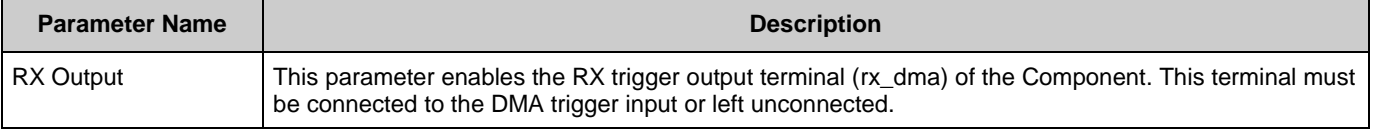

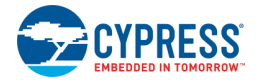

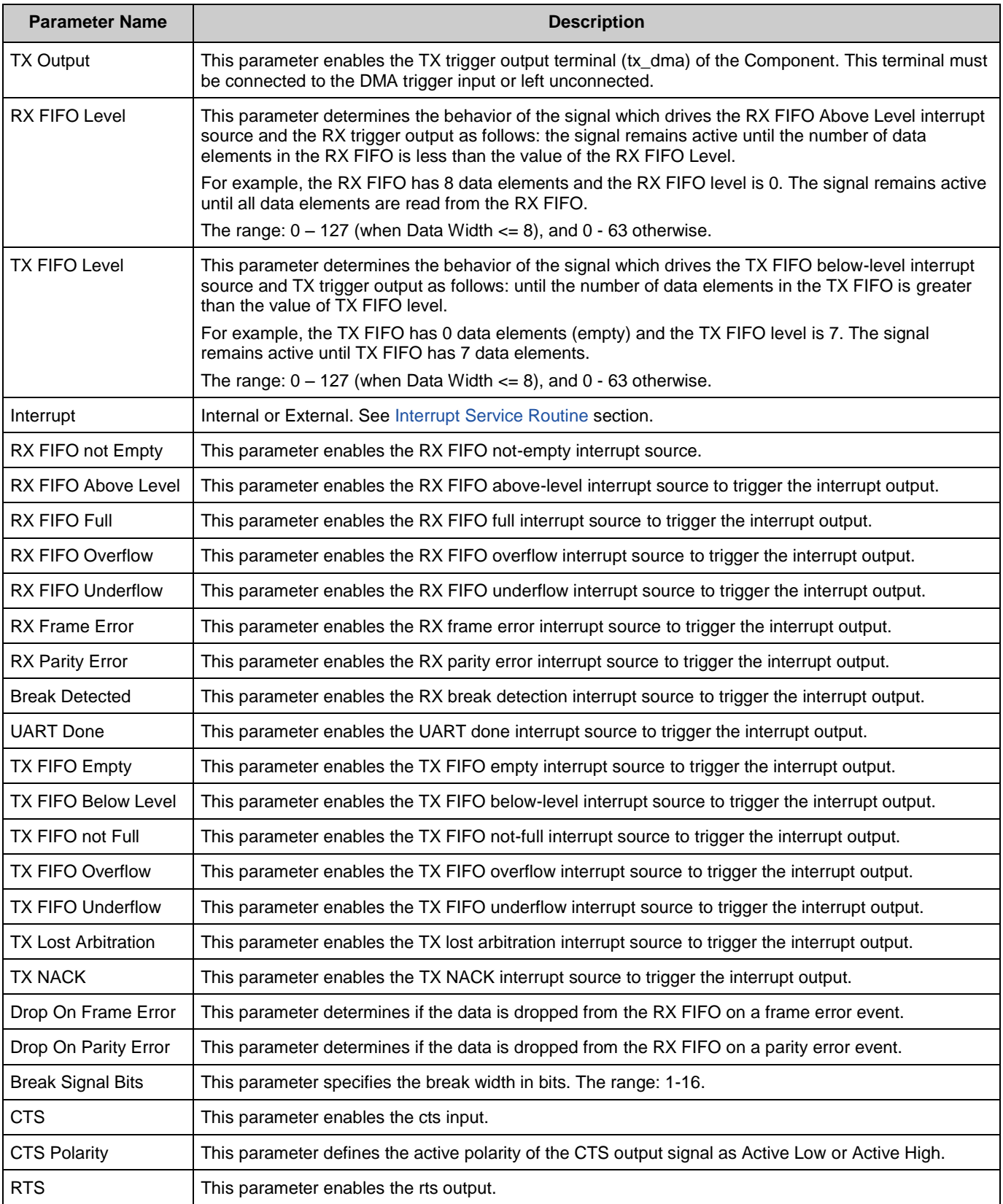

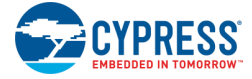

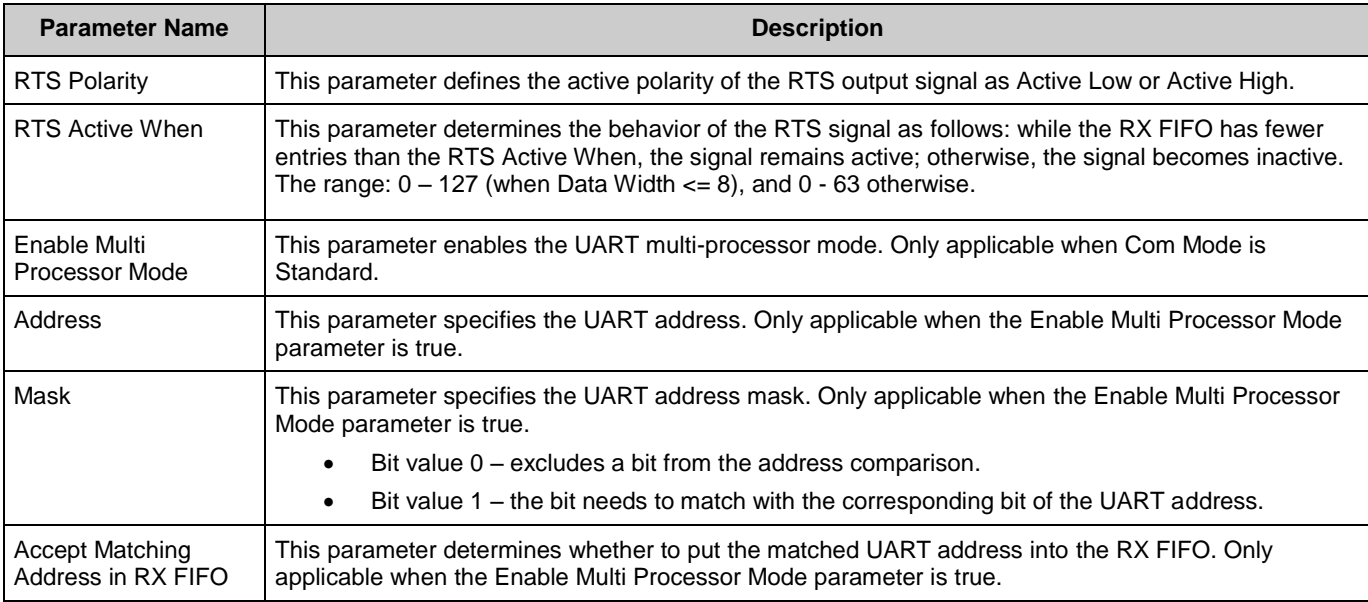

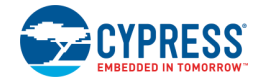

Document Number: 002-17964 Rev. \*A Page 9 of 15

## **Pins Tab**

This tab contains the Interrupt configuration settings.

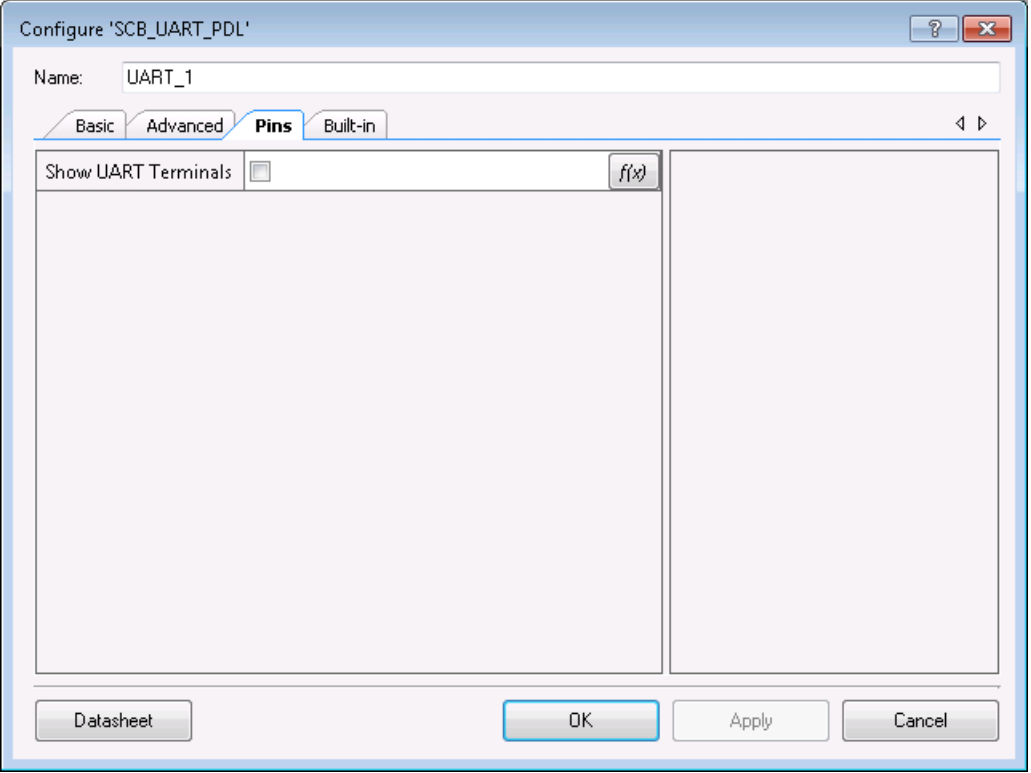

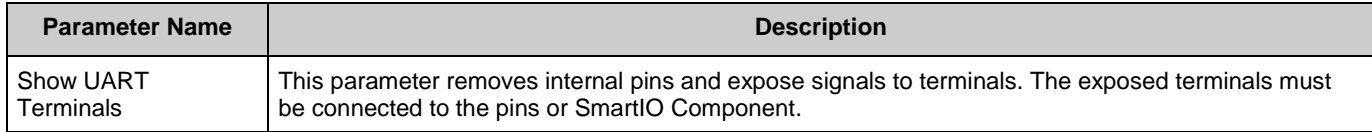

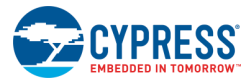

# **Application Programming Interface**

Application Programming Interface (API) routines allow you to configure the Component using software. By default, PSoC Creator assigns the instance name UART\_1 to the first instance of a Component in a given design. You can rename it to any unique value that follows the syntactic rules for identifiers. The instance name becomes the prefix of every global function name, variable, and constant symbol.

This Component uses the cy\_scb driver module from the PDL. The driver is copied into the "pdl\drivers\peripheral\scb\" directory of the application project after a successful build. Refer to the PDL documentation for a detailed description of the complete API. To access this document, right-click on the Component symbol on the schematic and choose the "**Open PDL Documentation…**" option in the drop-down menu.

The Component generates the configuration structures and base address described in the Global [Variables](#page-10-0) and [Preprocessor](#page-10-1) Macros sections. Pass the generated data structure and the base address to the associated cy\_scb driver function in the application initialization code to configure the peripheral. Once the peripheral is initialized, the application code can perform runtime changes by referencing the provided base address in the driver API functions.

### <span id="page-10-0"></span>**Global Variables**

The SCB\_UART\_PDL Component populates the following peripheral initialization data structure(s). The generated code is placed in C source and header files that are named after the instance of the Component (e.g. UART\_1.c). Each variable is also prefixed with the instance name of the Component.

#### **cy\_stc\_scb\_uart\_config\_t const UART\_1\_config**

The instance-specific configuration structure. The pointer to this structure should be passed to Cy\_SCB\_UART\_Init function to initialize Component with GUI selected settings.

#### **cy\_stc\_scb\_uart\_context\_t UART\_1\_context**

The instance-specific context structure. It is used for internal configuration and data keeping for the UART. The user should not modify anything in this structure. If only Low Level functions are used this is not needed.

### <span id="page-10-1"></span>**Preprocessor Macros**

The SCB UART PDL Component generates the following preprocessor macro(s). Note that each macro is prefixed with the instance name of the Component (e.g. "UART\_1").

**PRELIMINARY**

#### **#define UART\_1\_HW ((CySCB\_Type \*) UART\_1\_SCB\_\_HW)**

The pointer to the base address of the hardware

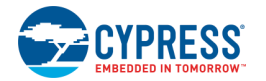

### **Data in RAM**

The generated data may be placed in flash memory (const) or RAM. The former is the more memory-efficient choice if you do not wish to modify the configuration data at run-time. Under the **Built-In** tab of the Configure dialog set the parameter CONST CONFIG to make your selection. The default option is to place the data in flash.

### <span id="page-11-0"></span>**Interrupt Service Routine**

Interrupt processing is optional for the SCB\_UART\_PDL Component; therefore, the Component provides a parameter to choose between Internal and External placement of the Interrupt Component:

- Internal: This means that the Interrupt Component is placed inside the SCB\_UART\_PDL Component. This allows use of the UART High-Level communication functions in the cy scb driver. However, you must configure the interrupt controller to call the cy scb driver UART ISR, and you must enable the corresponding interrupt. The ISR must call Cy\_SCB\_UART\_Interrupt function which implements cy\_scb driver UART ISR functionality. Refer to the code example in the [Quick Start](#page-1-0) section.
- External: This means that you are responsible for interrupt processing. There is no internal Interrupt Component. Instead, an output terminal is provided to connect to an external Interrupt Component. Use the **Interrupt Source** parameters to configure one or more sources to trigger the interrupt output. This external option allows you to implement your own interrupt handler. When this option is chosen only UART Low-Level communication functions from the cy\_scb driver, can be used. You can also leave the output terminal not connected and the Component will not process an interrupt at all.

Refer to cy\_scb driver documentation for the list of UART High-Level and Low-Level communication API.

### **Code Examples and Application Notes**

#### **Code Examples**

PSoC Creator provides access to code examples in the Code Example dialog. For Componentspecific examples, open the dialog from the Component Catalog or an instance of the Component in a schematic. For general examples, open the dialog from the Start Page or **File** menu. As needed, use the **Filter Options** in the dialog to narrow the list of projects available to select.

Refer to the "Code Example" topic in the PSoC Creator Help for more information.

There are also numerous code examples that include schematics and example code available online at the [Cypress Code Examples web page.](http://www.cypress.com/go/ce_p3-4-5lp)

#### **Application Notes**

Cypress provides a number of application notes describing how PSoC can be integrated into your design. You can access the Cypress Application Notes search web page at [www.cypress.com/appnotes.](http://www.cypress.com/appnotes)

# **Functional Description**

### **Clock Selection**

The SCB\_UART\_PDL Component provides an **Enable Clock from Terminal** parameter, which allows choosing between an internally configured clock (by the Component) or an externally configured clock for the Component operation:

- Internally configured means that the Component is responsible for clock configuration. It requests the system to provide the clock frequency required to operate with the selected data rate. The **Oversample** and **Baud Rate** parameters define clock frequency in Hz as (Baud Rate \* Oversample).
- Externally configured means that the Component provides a clock terminal for Clock Component connection. You must then configure the Clock Component appropriately.

For more information about UART clock configuration, refer to the UART Clocking and Oversampling sub-section in the device TRM.

### **Baud Rate Configuration**

The baud rate is determined by the connected clock source and the **Oversample** parameter. These two factors are used the set number of Component clocks within one UART bit time.

The Component provides the following methods to configure **Baud Rate**:

- Set the desired **Baud Rate** and **Oversample**. This option uses a clock that is internal to the Component (this clock still uses clock divider resources). The Component asks PSoC Creator to create a clock with a frequency equal to (Baud Rate \* Oversample) in kHz. Iterate over the **Oversample** parameter to get the actual baud rate that meets your system UART accuracy requirements.
- Connect a user-configurable clock to the Component. This option is controlled by the **Enable Clock from Terminal** parameter, which must be enabled. You must also configure the **Oversample** parameter. This method provides full control of the data rate configuration.

Regardless of the chosen method, the Component will display the **Actual baud rate**. The difference between the actual baud rate and the desired baud rate must meet your system UART accuracy requirements.

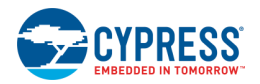

## **DMA Support**

The SCB\_UART\_PDL Component supports Direct Memory Access (DMA) transfers. The Component may transfer to/from the following sources.

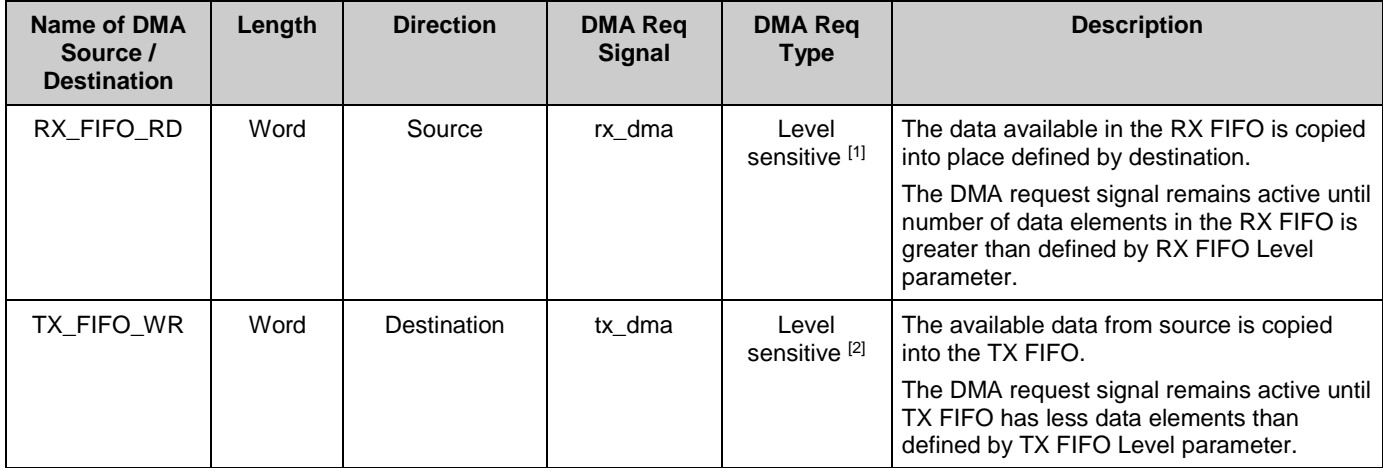

# **Industry Standards**

### **MISRA Compliance**

This section describes the MISRA-C:2004 compliance and deviations for the Component. There are two types of deviations defined:

- project deviations deviations that are applicable for all PSoC Creator Components
- specific deviations deviations that are applicable only for this Component

This section provides information on Component-specific deviations. Project deviations are described in the MISRA Compliance section of the *System Reference Guide* along with information on the MISRA compliance verification environment.

This Component has the following embedded Components: clock, interrupt and pin. Refer to the corresponding Component datasheets for information on their MISRA compliance and specific deviations.

The SCB\_UART\_PDL Component has the following specific deviations:

| Rule | <b>Rule Class</b> | <b>Rule Description</b>                                                        | <b>Description of Deviation(s)</b>    |
|------|-------------------|--------------------------------------------------------------------------------|---------------------------------------|
|      |                   | This rule states that code shall conform to C  <br>ISO/IEC 9899:1990 standard. | PDL v3.0.0 supports ISO:C99 standard. |

<sup>1</sup> To properly handle DMA request signal activation and de-activation from the SCB peripheral block, the DMA must be configured to retrigger after 4 SYSCLK cycles.

**PRELIMINARY**

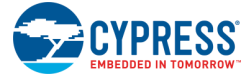

l

This Component uses firmware drivers from the cy\_scb PDL module. For information on their MISRA compliance and specific deviations, refer to the PDL documentation.

# **Registers**

Refer to the Serial Communication Block Registers section in the device TRM.

## **Resources**

The SCB\_UART\_PDL Component uses single SCB peripheral block configured for UART operation.

## **DC and AC Electrical Characteristics**

Specifications are valid for -40° C =  $T_A$  = 85° C and T<sub>J</sub> = 100° C, except where noted.

Specifications are valid for 1.71 V to 5.5 V, except where noted.

TBD

## **Component Changes**

This section lists the major changes in the Component from the previous version.

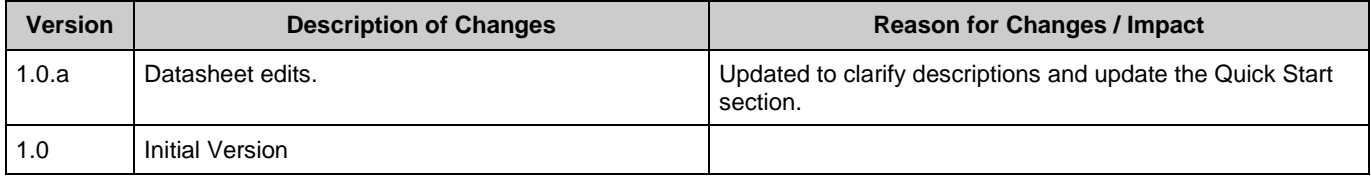

© Cypress Semiconductor Corporation, 2016-2017. This document is the property of Cypress Semiconductor Corporation and its subsidiaries, including Spansion LLC ("Cypress"). This document, including any software or firmware included or referenced in this document ("Software"), is owned by Cypress under the intellectual property laws and treaties of the United States and other countries worldwide. Cypress reserves all rights under such laws and treaties and does not, except as specifically stated in this paragraph, grant any license under its patents, copyrights, trademarks, or other intellectual property rights. If the Software is not accompanied by a license agreement and you do not otherwise have a written agreement with Cypress governing the use<br>of the Software, then Cypress he provided in source code form, to modify and reproduce the Software solely for use with Cypress hardware products, only internally within your organization, and (b) to distribute the Software in binary code form externally to end users (either directly or indirectly through resellers and distributors), solely for use on Cypress hardware product units, and (2) under those claims of Cypress's<br>patents that are infrin reproduction, modification, translation, or compilation of the Software is prohibited.

TO THE EXTENT PERMITTED BY APPLICABLE LAW, CYPRESS MAKES NO WARRANTY OF ANY KIND, EXPRESS OR IMPLIED, WITH REGARD TO THIS DOCUMENT OR ANY SOFTWARE OR ACCOMPANYING HARDWARE, INCLUDING, BUT NOT LIMITED TO, THE IMPLIED WARRANTIES OF MERCHANTABILITY AND FITNESS FOR A PARTICULAR<br>PURPOSE. To the extent permitted by applicable law, Cypress reserves the right to mak the application or use of any product or circuit described in this document. Any information provided in this document, including any sample design information or programming code, is provided only for reference purposes. It is the responsibility of the user of this document to properly design, program, and test the functionality and safety of any application made of this information and<br>any resulting product. systems, nuclear installations, life-support devices or systems, other medical devices or systems (including resuscitation equipment and surgical implants), pollution control or hazardous substances management, or other uses where the failure of the device or system could cause personal injury, death, or property damage ("Unintended Uses"). A critical Component is any<br>Component of a device or system whose f in whole or in part, and you shall and hereby do release Cypress from any claim, damage, or other liability arising from or related to all Unintended Uses of Cypress products. You shall indemnify<br>and hold Cypress harmless Cypress products.

Cypress, the Cypress logo, Spansion, the Spansion logo, and combinations thereof, WICED, PSoC, CapSense, EZ-USB, F-RAM, and Traveo are trademarks or registered trademarks of Cypress in the United States and other countries. For a more complete list of Cypress trademarks, visit cypress.com. Other names and brands may be claimed as property of their respective owners.

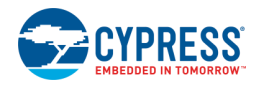

Document Number: 002-17964 Rev. \*A Page 15 of 15